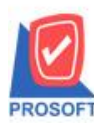

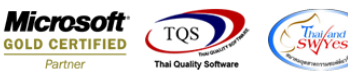

## **ระบบ Multicurrency**

 $\blacktriangleright$  รายงาน Check Credit Limit Report เพิ่ม Column ต้นทุนสินค้าแสดงเป็นยอดก่อนคูณกับอัตราแลกเปลี่ยนต่างประเทศ

1. เข้าที่ระบบ MC AR Analysis > Check Credit Limit Reportกา หนดเลือกขอ้มูลแสดงในรายงานจากน้นั Click Design และ Click ขวาเพิ่ม Column กำหนดข้อมูลรูปแบบต่างๆจัดตามตำแหน่งที่ต้องการ

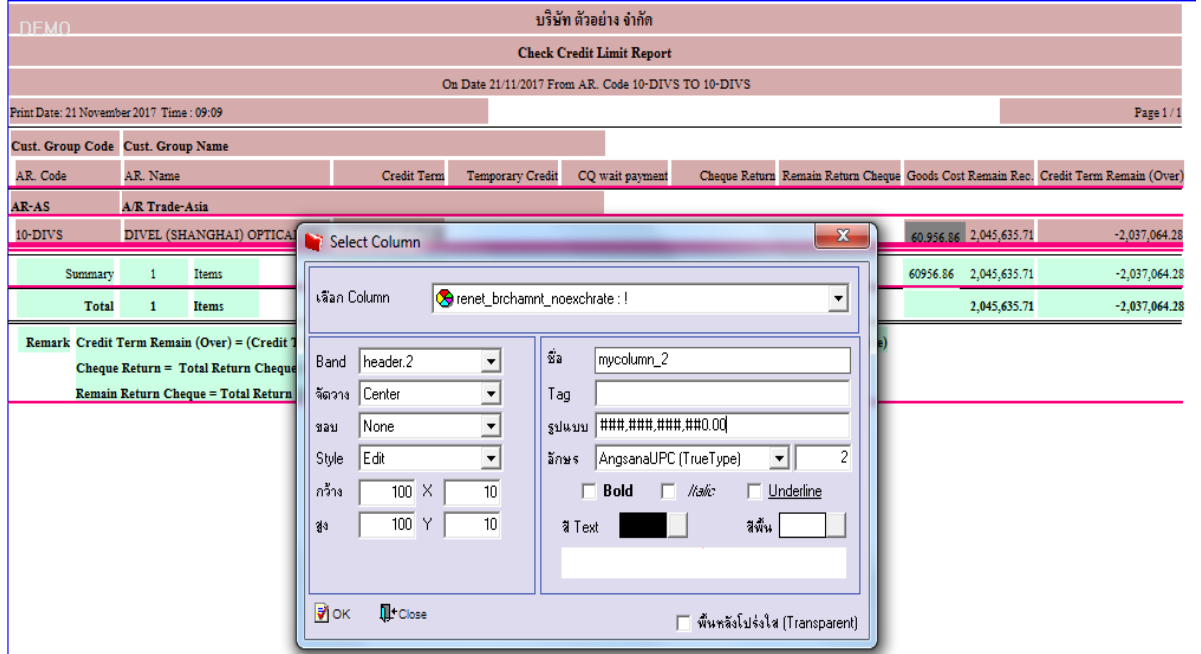

ในกรณีจะให้แสดง ยอดรวมให้Click ขวาเลือก Add > compute > ใส่ Code น้ี sum( Renet\_BrchAmnt\_NoExchRate for group 1

distinct custcode )

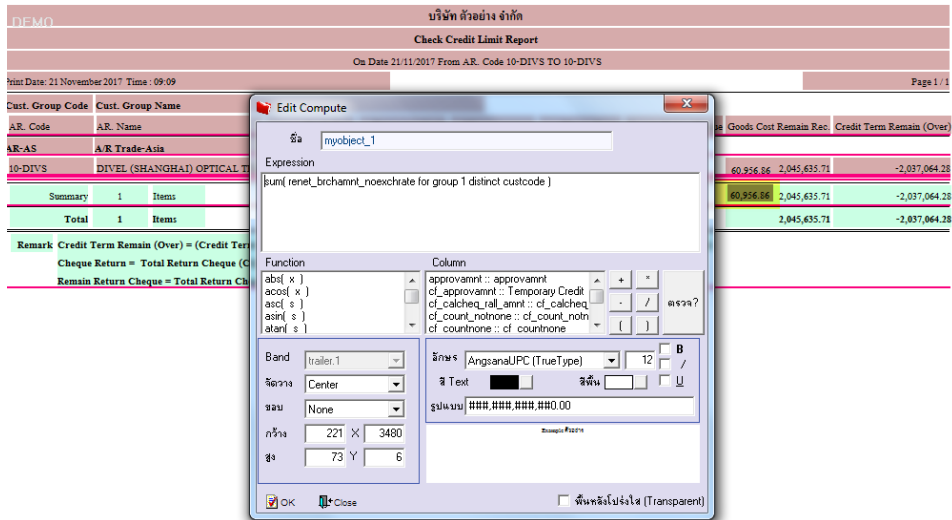

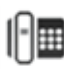

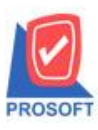

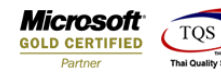

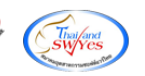

- 2.คลิก Exit เพื่อออกจากโหมด Design
- 3.เลือก Tool > Save Report

## 4.Click เลือก Library ที่ต้องการจัดเก็บ

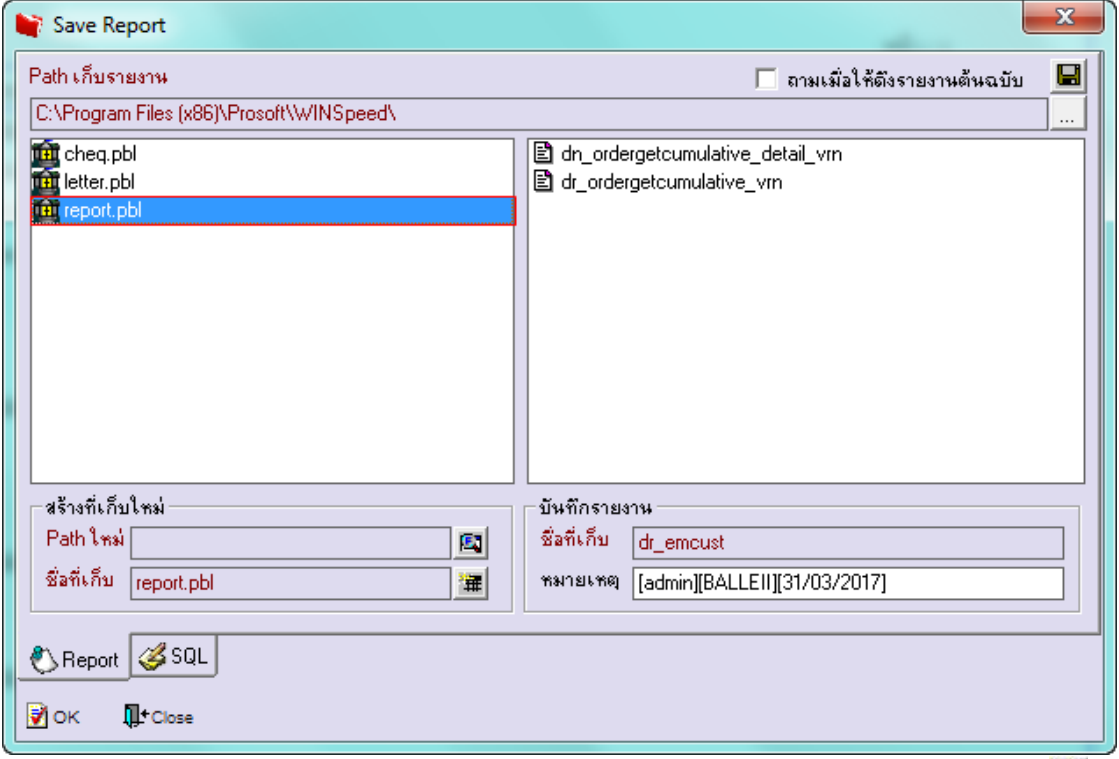

้ 5.เลือก "ถามเมื่อให้ดึงรายงานต้นฉบับ" ในกรณีที่จะบันทึกสร้างรายงานใหม่ > Click ที่ Icons รูปแผ่นดิสก์ ██ เพื่อทำการบันทึก รายงานใหม่> OK

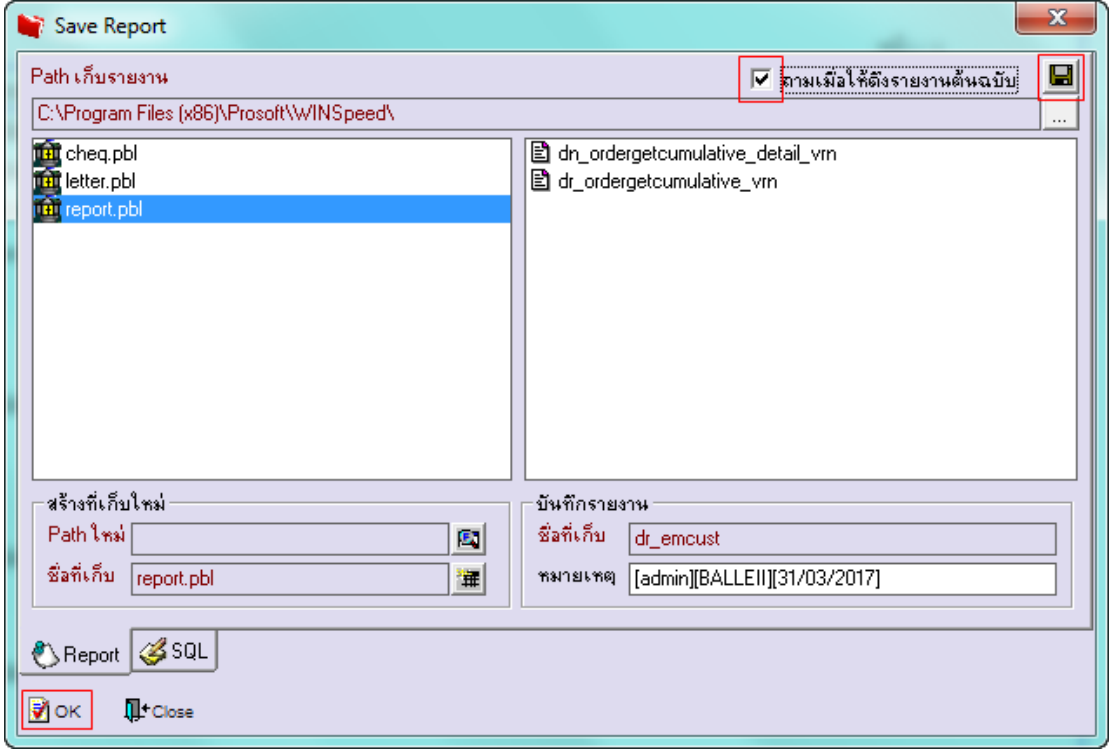